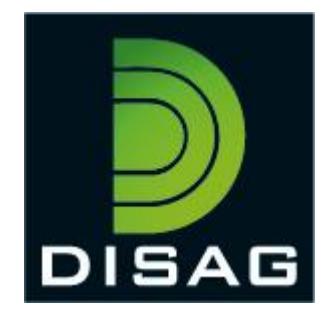

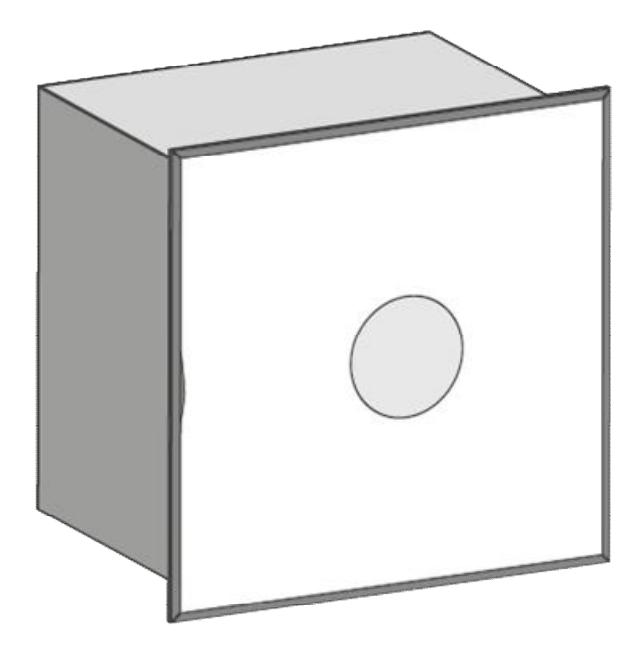

Bedienungsanleitung

RedDot Laserziel

# Inhalt

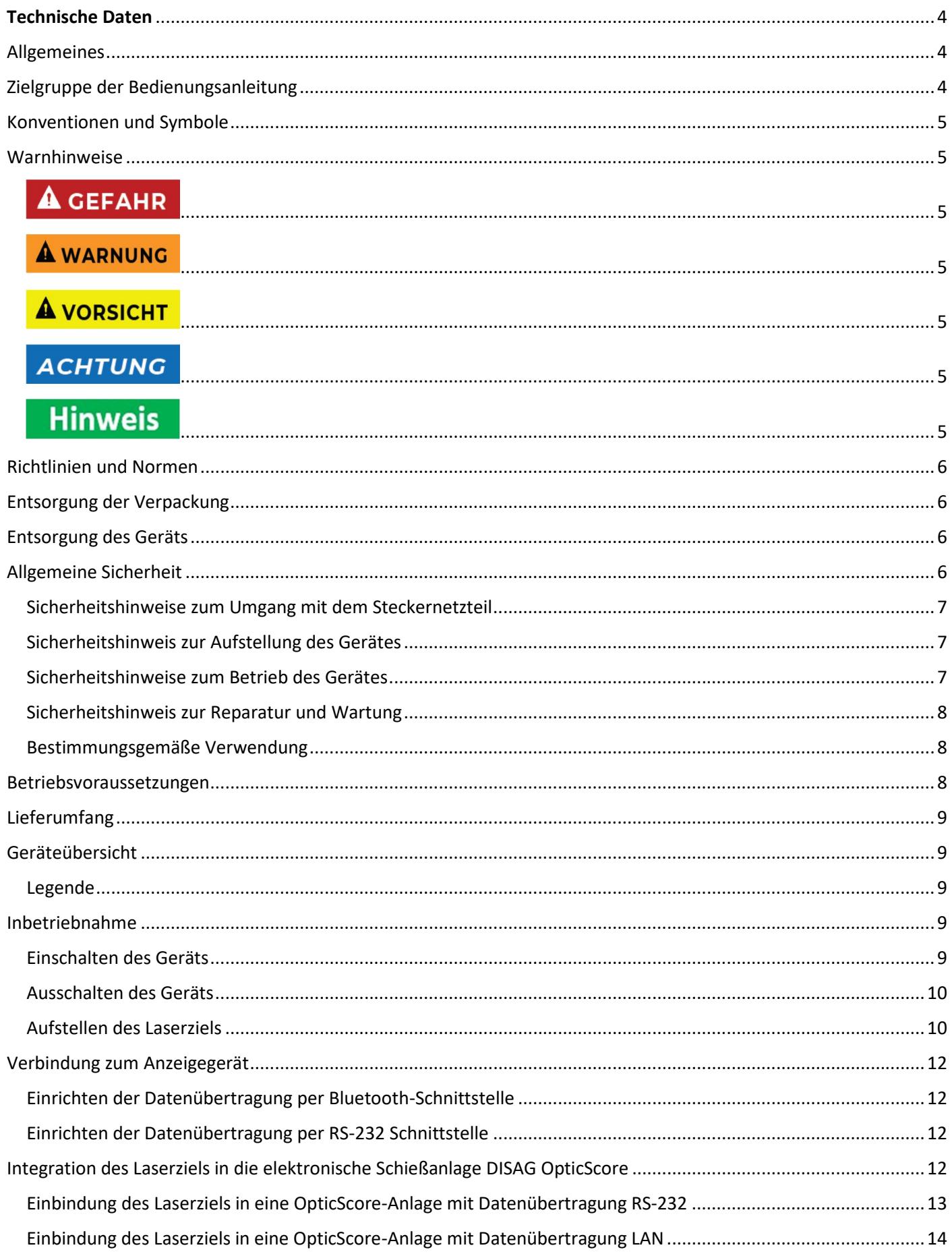

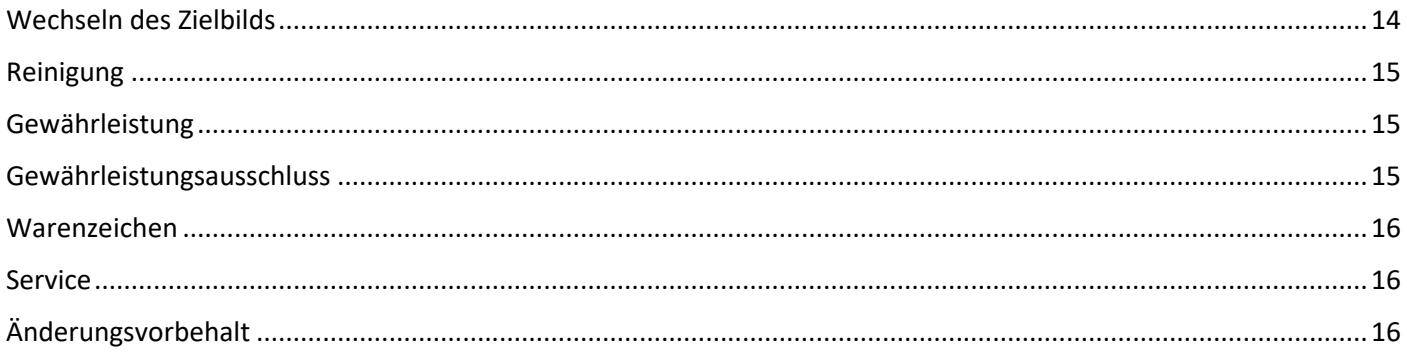

# <span id="page-3-0"></span>**Technische Daten**

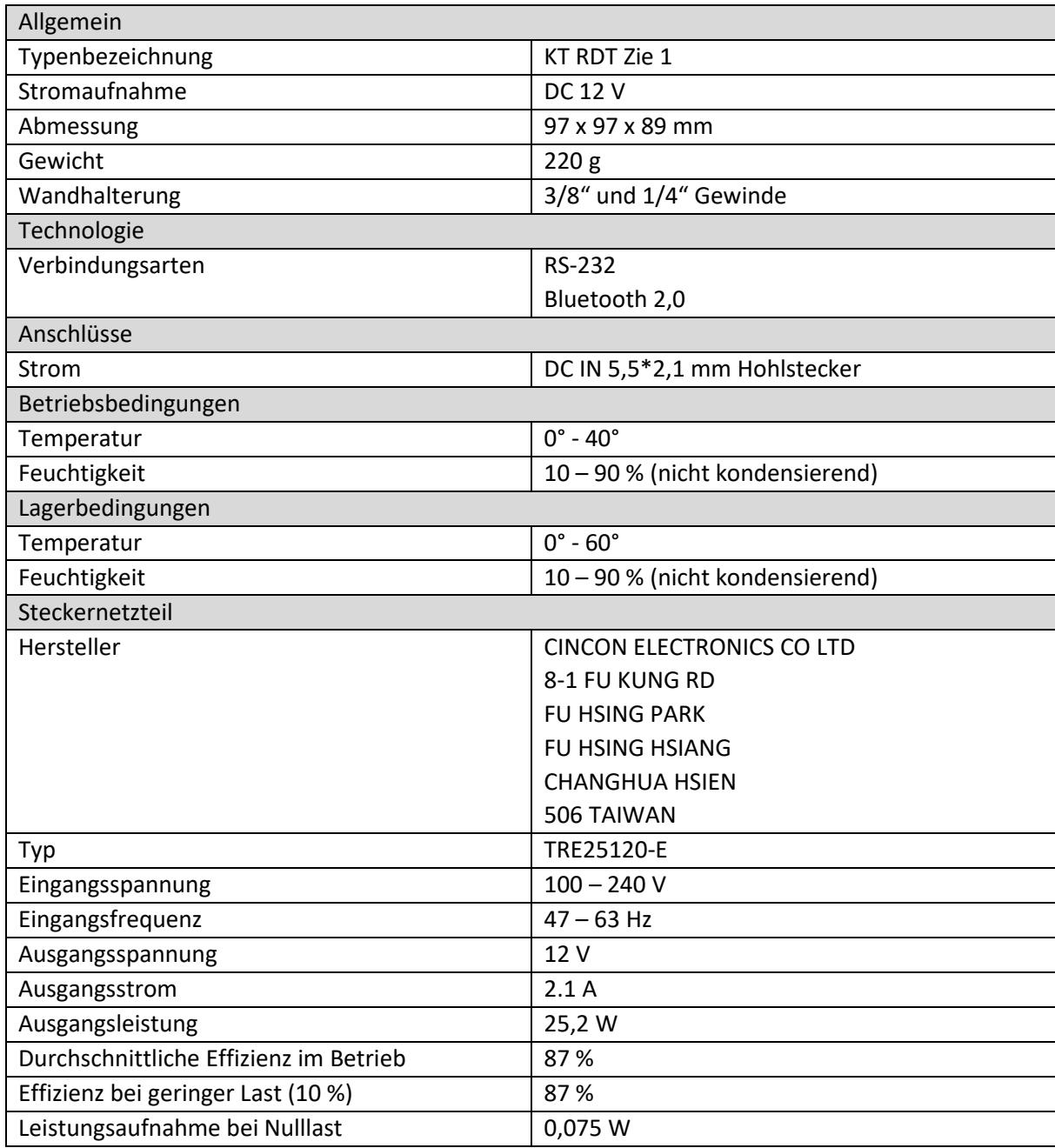

# **Allgemeines**

Das RedDot Laserziel ist ein Präzisions-Laserziel für den Schießsport. Es wurde konzipiert, um Laserschüsse präzise zu vermessen und die Platzierung der Treffer auf einem Anzeigegerät anzuzeigen. Bei der Entwicklung wurde darauf geachtet, dass alle sichtbaren Laser (650nm), ob mit oder ohne Kodierung, erkannt werden.

# **Zielgruppe der Bedienungsanleitung**

Die Bedienungsanleitung richtet sich an jede Person, die das Gerät

• aufstellt,

- <span id="page-4-0"></span>• bedient,
- reinigt oder
- entsorgt.

## **Konventionen und Symbole**

In dieser Anleitung werden folgende Textformate verwendet. Diese dienen dazu, die Übersichtlichkeit der Anleitung zu erhöhen.

## **Kapitelüberschrift**

#### Zwischenüberschrift

Einfacher Text

**Wichtige Information im einfachen Text**

*Bezeichnet Tasten, Bauteile, Funktionen*

### **Warnhinweise**

Die Warnhinweise in dieser Bedienungsanleitung sind gemäß nachfolgendem Schema aufgebaut:

# **A** GEFAHR

Das Signalwort "GEFAHR" kennzeichnet eine Warnung vor unmittelbarer Lebensgefahr!

### **A WARNUNG**

Das Signalwort "WARNUNG" kennzeichnet eine Warnung vor möglicher Lebensgefahr und/oder schweren irreversiblen Verletzungen!

# **A VORSICHT**

Das Signalwort "VORSICHT" kennzeichnet eine Warnung vor möglichen mittleren und oder leichten Verletzungen!

### **ACHTUNG**

Das Signalwort "ACHTUNG" kennzeichnet mögliche Sachschäden.

# **Hinweis**

"**Hinweis**" kennzeichnet nützliche oder wichtige Informationen zum Produkt.

## <span id="page-5-0"></span>**Richtlinien und Normen**

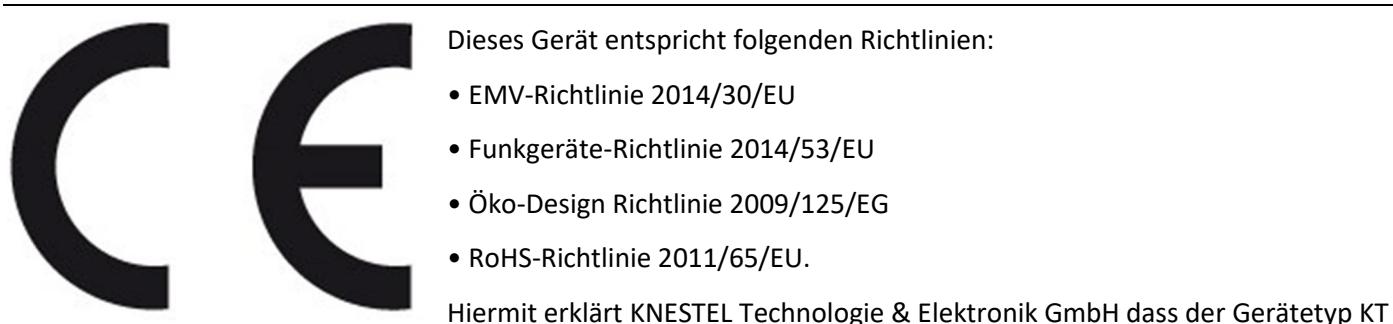

RDT Zie 1 der Richtlinie 2014/53/EU entspricht. Der vollständige Text der EU-Konformitätserklärung ist unter der folgenden Internetadresse verfügbar[: https://knestel.de/downloads/](https://knestel.de/downloads/)

## **Entsorgung der Verpackung**

Erstickungsgefahr durch Folien und andere Verpackungsmaterialien. Die Verpackung und deren Teile nicht Kindern überlassen. Das Gerät wurde beim Transport durch die Verpackung geschützt. Alle eingesetzten Materialien wieder verwertbar. Die Verpackung umweltgerecht entsorgen. Beim Händler oder über die kommunale Entsorgungseinrichtung nach Möglichkeiten einer umwelt- und sachgerechten Entsorgung der Verpackung erkundigen.

## **Entsorgung des Geräts**

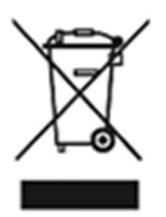

Altgeräte sind kein wertloser Abfall. Durch umweltgerechte Entsorgung können wertvolle Rohstoffe wiedergewonnen werden. Dieses Gerät ist entsprechend der Richtlinie 2012/19/EU über Elektro- und Elektronik-Altgeräte (WEEE) gekennzeichnet. Dieses Produkt darf am Ende seiner Lebensdauer nicht über den normalen Haushaltsabfall entsorgt werden, sondern muss an einem Sammelpunkt für das Recycling von elektrischen und elektronischen Geräten abgegeben werden. Das Symbol auf dem Produkt, der Gebrauchsanleitung oder der Verpackung weist darauf hin. Die Werkstoffe sind gemäß

ihrer Kennzeichnung wiederverwertbar. Mit der Wiederverwendung, der stofflichen Verwertung oder anderen Formen der Verwertung von Altgeräten wird ein wichtiger Beitrag zum Schutz der Umwelt geleistet. Beim Händler oder über die kommunale Entsorgungseinrichtung nach Möglichkeiten einer umwelt- und sachgerechten Entsorgung des Gerätes erkundigen.

# **Allgemeine Sicherheit**

ACHTUNG Das Produkt ist ausschließlich für den konzipierten Zweck bestimmt. Verwenden Sie den Artikel nur wie in der Bedienungsanleitung beschrieben. Jede andere Verwendung gilt als nicht bestimmungsgemäß und kann zu Sachschäden führen.

Der Hersteller oder Händler übernimmt keine Haftung für Schäden, die durch nicht bestimmungsgemäßen oder falschen Gebrauch entstanden sind. Alle Sicherheitshinweise sind sorgfältig durchzulesen und diese Bedienungsanleitung für spätere Fragen aufzubewahren. Alle Warnungen und Hinweise in dieser Bedienungsanleitung sind zu befolgen.

Die Bedienungsanleitung ist aufzubewahren und an einen möglichen Nachbesitzer übergeben.

#### <span id="page-6-0"></span>Sicherheitshinweise zum Umgang mit dem Steckernetzteil

Das Steckernetzteil darf nur an eine Netzspannung von 100-240 V~, 50/60 Hz angeschlossen werden. Niemals das Steckernetzteil mit einer anderen Spannung betreiben.

- ACHTUNG Verwenden Sie nur Netzteile, die für dieses Gerät zugelassen sind.
- Das Steckernetzteil erst anschließen, nachdem die Installation vorschriftsmäßig beendet ist.
- ACHTUNG Das Gerät nur an eine vorschriftsmäßig installierte und geerdete Netzsteckdose anschließen. Die Netzspannung muss mit den Angaben auf dem Typenschild des Gerätes übereinstimmen.
- Die Steckdose sollte möglichst nah am Gerät sein.
- Die Verwendung von Mehrfachsteckdosen vermeiden. Sicherstellen, dass das Netzkabel oder der Stecker immer leicht zugänglich ist, damit das Gerät schnell von der Stromversorgung getrennt werden kann.
- ACHTUNG AVORSICHT Das Netzkabel so verlegen, dass niemand darüber stolpern kann.
- Das Steckernetzteil vollständig in die Steckdose stecken.
- Das Steckernetzteil nicht mit nassen Händen anfassen, Gefahr eines elektrischen Schlages.
- ACHTUNG Wenn das Steckernetzteil defekt ist bzw. wenn das Gerät sonstige Schäden aufweist, darf es nicht in Betrieb genommen werden.
- Das Steckernetzteil nicht am Kabel aus der Steckdose ziehen.
- Das Gerät bleibt auch in ausgeschaltetem Zustand mit dem Stromnetz verbunden. Das Steckernetzteil aus der Steckdose ziehen, falls das Gerät über einen längeren Zeitraum nicht benutzt wird.
- **ACHTUNG** Bei Störungen oder Rauch- und Geruchsbildung aus dem Gehäuse sofort Steckernetzteil aus der Steckdose ziehen.

#### Sicherheitshinweis zur Aufstellung des Gerätes

- ACHTUNG AGEFAHR Stellen Sie das Gerät NICHT in der Nähe von Heizkörpern, Klimaanlagen oder Wasserquellen auf. Anderenfalls besteht das Risiko eines Stromschlags, von Kurzschlüssen oder Feuer, da Wasser in Kontakt mit dem Gerät kommen kann.
- ACHTUNG Achten Sie darauf, dass die Luftfeuchtigkeit zwischen 10 % und 90 % liegt und es nicht zur Bildung von Kondensation kommt.
- ACHTUNG AGEFAHR Achten Sie darauf, dass das Gerät NICHT direkter Sonneneinstrahlung, extremer Hitze, offenem Feuer und Staub ausgesetzt ist. Anderenfalls besteht das Risiko eines Stromschlags, eines Kurzschlusses oder eines Feuers.
- Die Öffnungen auf der Rückseite des Gerätes dienen der Lüftung, damit das Gerät nicht überhitzt. Diese müssen stets frei gehalten werden.
- ACHTUNG Um Beschädigungen zu vermeiden, stellen Sie das Produkt immer sicher auf.

#### Sicherheitshinweise zum Betrieb des Gerätes

- · Lesen Sie diese Bedienungsanleitung sorgfältig durch, bevor Sie das Gerät in Betrieb nehmen!
- · Das Gerät darf nur mit identischen Netzteilen, wie in der Anleitung beschrieben, betrieben werden.
- · Verwenden Sie keine offensichtlich schadhaften Geräte. Sollte das Gerät nicht normal arbeiten – insbesondere, wenn ungewöhnliche Geräusche oder Gerüche auftreten – ziehen Sie sofort den Netzstecker aus der Steckdose.
- · Bei Beschädigungen der Leitungen darf das Gerät nicht weiter benutzt werden.
- **Inlinweis ACHTUNG AVORSICHT** Stellen Sie das Gerät nicht auf eine instabile Fläche. Das Gerät könnte beschädigt oder Personen verletzt werden. Jegliche Befestigungen sollten nur nach den Herstellerinformationen angebracht werden oder von dem Hersteller bezogen werden.
- ACHTUNG Setzen Sie das Gerät nicht direkter Sonnenstrahlung aus. Dies beeinträchtigt die Funktion und könnte zu Schädigungen führen
- <span id="page-7-0"></span>· Benutzen Sie das Gerät nicht in feuchter Umgebung und nicht in der Nähe von Gasflammen, Herdplatten oder anderen heißen Gegenständen.
- · Halten Sie das Gerät trocken.
- · Schützen Sie das Gerät vor Witterungseinflüssen wie Wind, Regen, Feuchtigkeit und Nässe.
- · Öffnen Sie das Gehäuse nicht, sondern wenden Sie sich im Fall einer Reparatur an Ihren Fachhändler oder den Hersteller.
- · Arbeiten am Gerät dürfen nur dann durchgeführt werden, wen dieses von der Stromquelle getrennt wurde.
- **Hinweis** Stellen Sie sicher, dass nur solche Personen das Gerät bedienen, welche die Anleitung gelesen haben oder in der Bedienung durch eine kundige Person unterwiesen wurden.

#### Sicherheitshinweis zur Reparatur und Wartung

- · Reparaturen und Wartungsarbeiten dürfen ausschließlich vom Kundendienst oder durch vom Hersteller autorisiertes Fachpersonal vorgenommen werden. Durch unsachgemäße Reparaturen können erhebliche Gefahren für den Benutzer entstehen.
- · Niemals versuchen, ein defektes Gerät selbst zu reparieren. Immer an eine unserer Kundendienststellen wenden.
- · Gerät auf keinen Fall öffnen. Dies darf nur vom Kundendienst oder durch vom Hersteller autorisiertes Fachpersonal vorgenommen werden. Andernfalls besteht die Gefahr eines elektrischen Schlages.
- **Hinweis** Bediener dürfen nur solche Störungen selbständig beheben, die offensichtlich auf Bedienungsfehler zurückzuführen sind oder ausdrücklich in dieser Anleitung genannt werden.
- Ziehen Sie für die Reinigung den Netzstecker aus der Steckdose.
- · Benutzen Sie keine Flüssigreiniger oder Reinigungssprays. Das Gerät darf nur mit einem feuchten Tuch gereinigt werden.
- Es ist verboten, Umbauten am Gerät vorzunehmen.
- Beschädigte Geräte bzw. beschädigte Zubehörteile dürfen nicht mehr verwendet werden.

#### Bestimmungsgemäße Verwendung

Hinweis Das Gerät RedDot Laserziel wurde konzipiert um Laserschüsse präzise zu vermessen und die Platzierung der Treffer auf einem Anzeigegerät anzuzeigen. Das Gerät ist für den privaten Gebrauch konzipiert und nicht für gewerbliche Zwecke geeignet. Jede andere Verwendung gilt als nicht bestimmungsgemäß und kann zu Sach- oder sogar zu Personenschäden führen.

Der Hersteller übernimmt keine Haftung für Schäden, die durch nicht bestimmungsgemäßen Gebrauch entstanden sind. Vor der Inbetriebnahme die Bedienungsanleitung aufmerksam durchlesen. Nur so können alle Funktionen sicher und zuverlässig genutzt werden.

### **Betriebsvoraussetzungen**

Das Gerät ist für die Verwendung innerhalb geschlossener Räume konzipiert und muss vor übermäßigen Staub, extremen Temperaturen, Nässe und Kondensation geschützt werden.

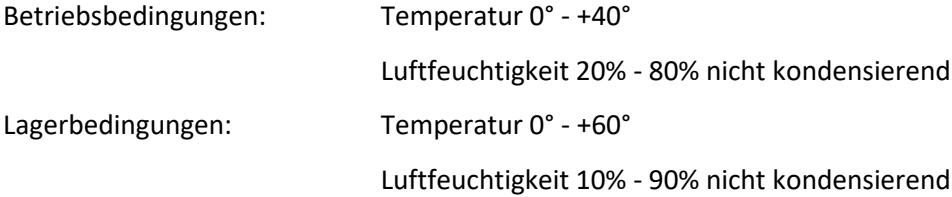

# <span id="page-8-0"></span>**Lieferumfang**

RedDot Laserziel Netzteil Bedienungsanleitung

## **Geräteübersicht**

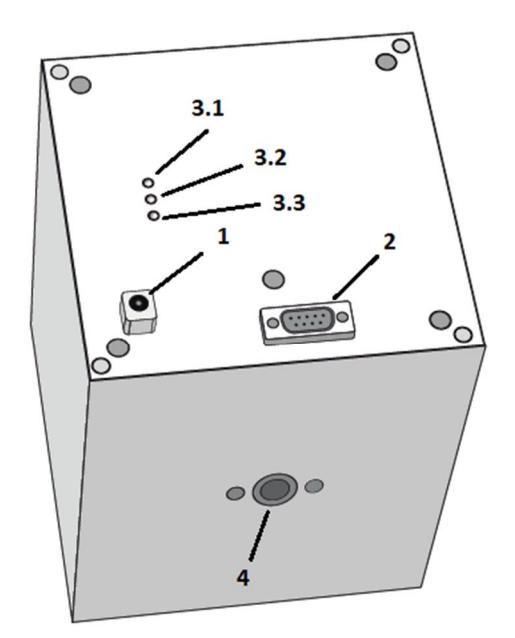

#### Legende

- 1 Buchse für Netzstecker DC IN
- 2 RS-232 Schnittstelle
- 3 Status LEDs
	- 3.1 Blaue Bluetooth Verbindungs-LED
	- 3.2 Blaue Bluetooth Datenverkehr-LED
	- 3.3 Grüne Betriebs-LED
- 4 Gewindebuchse 3/8" oder 1/4"

### **Inbetriebnahme**

Vor einer ersten Inbetriebnahme überprüfen Sie bitte den Artikel auf Beschädigungen und Vollständigkeit und machen Sie sich mit dem Gerät vertraut. Stellen Sie das Gerät in der gewünschten Entfernung (5 m bis max. 10 m) auf.

### Einschalten des Geräts

Um das Gerät einzuschalten, schließen Sie das mitgelieferte Steckernetzteil in die DC IN Buchse (1) des elektronischen Laserziels an.

<span id="page-9-0"></span>ACHTUNG AVORSICHT Vergewissern Sie sich, dass die angegebene Nennspannung und Stromart mit der Netzspannung und Stromart des Nutzungsortes übereinstimmt.

Nach dem Einstecken des RedDot Laserziels leuchtet für kurze Zeit die grüne LED (3.3) auf. Wenn das Gerät bereit für die Messung ist, erlischt die grüne LED wieder. Das Laserziel ist dann betriebsbereit und kann verwendet werden.

#### Ausschalten des Geräts

Um das Laserziel auszuschalten, trennen Sie es von der Stromquelle.

#### Aufstellen des Laserziels

Stellen Sie das Gerät an der gewünschten Stelle der Zielwand auf. Das Laserziel kann entweder mit einem passenden Wandwinkel an der Wand montiert oder auf einem Stativ (z. B. handelsübliches Fotostativ) befestigt werden. Hierfür steht auf der Unterseite des Geräts jeweils ein 3/8" oder 1/4" Gewinde zur Verfügung. Für das 3/8" Gewinde muss das bei der Auslieferung eingesetzte Adapterstück entfernt werden.

Alternativ kann das Laserziel mit einem speziellen Halterahmen im Messrahmen befestigt werden (nur bei Lichtgewehr möglich). Hierfür gehen Sie folgendermaßen vor:

Stecken Sie das Laserziel in die dafür vorgesehene quadratische Öffnung des Halterahmens.

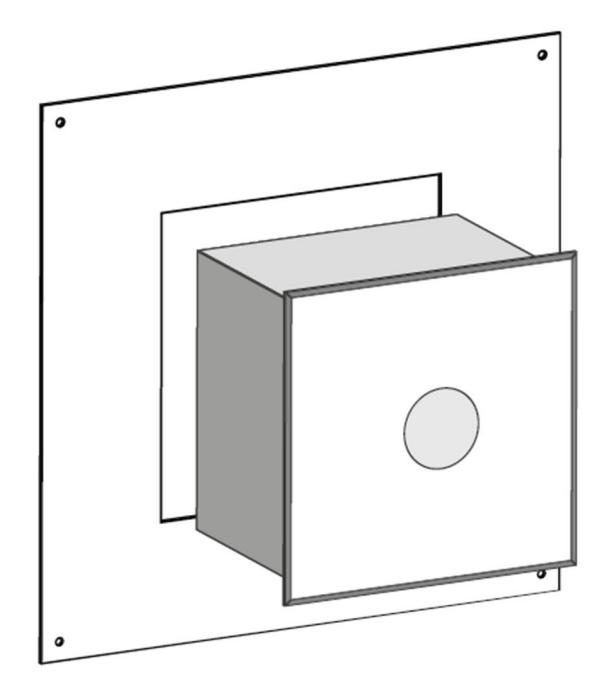

Fixieren Sie den Halterrahmen am Laserziel mit der beiliegenden Schraube und Halteplatte. Nutzen Sie hierfür das Gewinde (4) auf der Unterseite des Laserziels.

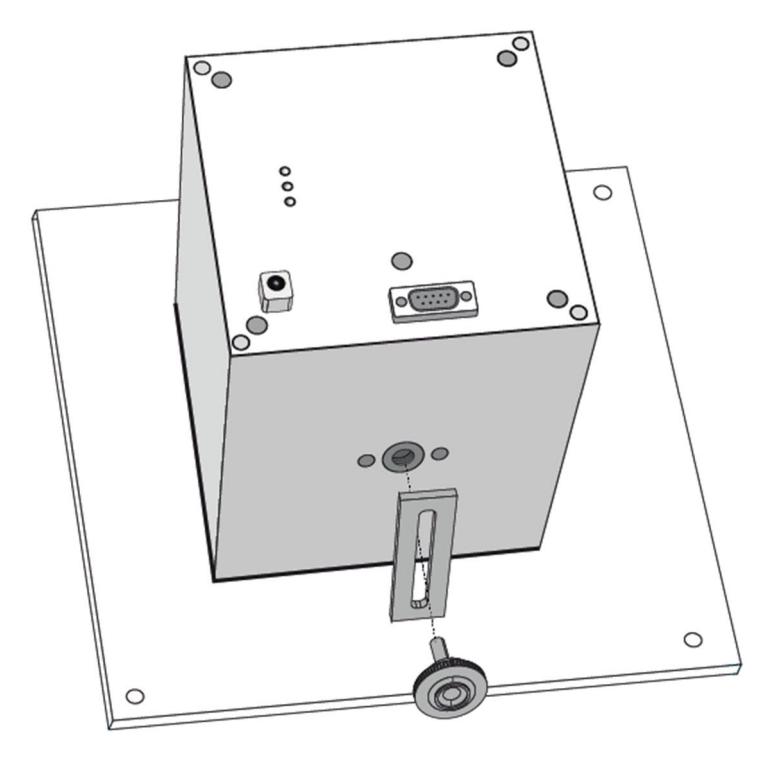

Wenn Sie soweit sind, wird der Halterrahmen mit dem Laserziel im OpticScore Messrahmen befestigt. Dazu öffnen Sie die Beschussblende des Messrahmens und entfernen das Zielbild aus dem OpticScore Messrahmen. Setzen Sie statt dem Zielbild den Halterahmen, mit den vier in den Ecken des Halterrahmens angebrachten Bohrungen, auf die Haltebolzen im Messrahmen. Der Halterahmen wird anschließend mit einer Schraubenmutter gesichert, indem die Schraubenmutter auf einen der beiden unteren Haltebolzen aufgeschraubt wird.

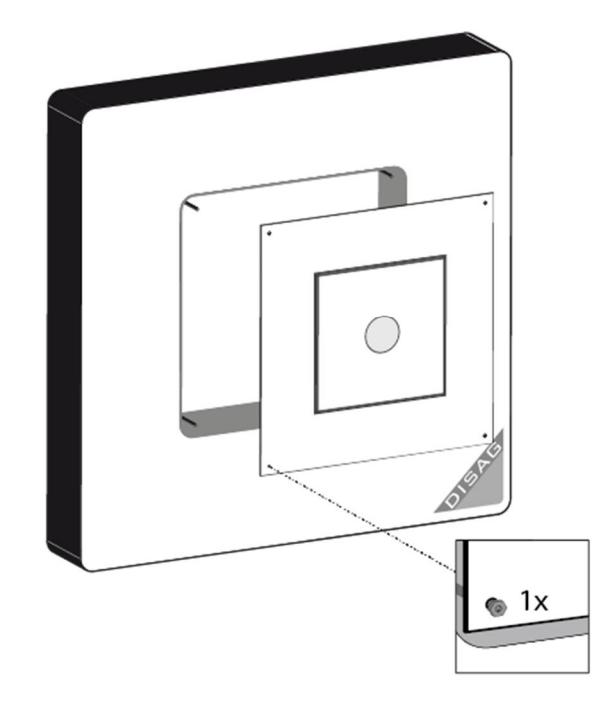

## <span id="page-11-0"></span>**Verbindung zum Anzeigegerät**

Für die Darstellung der Schüsse ist ein Anzeigegerät notwendig. Hierfür stehen mehrere Alternativen zur Verfügung.

- Anzeigegerät RedDot MiniView
	- Das Anzeigegerät MiniView ist ein Touchscreen Display zur Darstellung der Schüsse und Ergebnisse, die vom RedDot Laserziel ermittelt wurden. Die Datenübertragung erfolgt über eine Bluetooth Schnittstelle. Weitere Informationen zum Betrieb finden Sie in der Bedienungsanleitung MiniView.
- Anzeigegerät Windows PC Jedem Laserziel liegt ein Download-Link für eine Windows-Software bei. Diese kann auf einem Windows PC installiert werden und ermöglicht die Darstellung der Schussergebnisse. Nähere Informationen finden Sie in der Anleitung der Windows-Software. Die Windows-Software können Sie sich unter folgenden Link herunterladen[: www.disag.de/rds](http://www.disag.de/rds)
- Anzeigegeräte aus dem Produktsortiment DISAG OpticScore Das RedDot Laserziel kann über eine RS-232 Datenleitung mit den Anzeigeräten aus dem Produktsortiment OpticScore verbunden werden. Nähere Informationen finden Sie unter Einrichten der Datenübertragung per RS-232 Schnittstelle.

Das detaillierte Vorgehen zur Einrichtung der Datenübertragung an das Anzeigegerät hängt von der Art der Datenübertragung sowie des verwendeten Auswertegeräts, insbesondere dessen Betriebssystem, ab. Es folgt daher eine allgemeine Beschreibung.

Im Wesentlichen kann die Datenübertragung an das Anzeigegerät per Bluetooth oder über die RS-232 Schnittstelle (2) erfolgen.

#### Einrichten der Datenübertragung per Bluetooth-Schnittstelle

Für den Verbindungsaufbau muss das Laserziel zunächst gesucht werden (z.B. über Gerät hinzufügen). Das RedDot Laserziel meldet sich mit dem Gerätenamen "KT RDT ZIE 1 S/N ####", wobei #### die 4-stellige Seriennummer auf der Geräterückseite darstellt. Anschließend wird eine paarweise Verbindung mit Eingabe einer PIN (im Auslieferungszustand 0000) hergestellt. Die Verbindung wird durch das dauerhafte Leuchten der blaue LED (3.1) "Bluetooth-Verbindung" angezeigt.

Die Datenübertragung findet über das Serial Port Profile (SPP, serielle Datenübertragung) statt. Dieses wird häufig auch als serieller Dienst oder serieller Bluetooth-Anschluss bezeichnet.

Nähere Hinweise finden Sie in der Bedienungsanleitung Ihres Bluetoothgeräts.

#### Einrichten der Datenübertragung per RS-232 Schnittstelle

Schließen Sie das als Zubehör erhältlich serielle Datenkabel an die RS-232 Schnittstelle (2) des Laserziels an. Das andere Ende der Datenleitung verbinden Sie mit Ihrem Anzeigegerät.

## **Integration des Laserziels in die elektronische Schießanlage DISAG OpticScore**

Das Lichtschießen mit dem RedDot Laserziel kann ohne Einschränkung in die elektronische Schießanlage DISAG OpticScore für Luftdruckwaffen integriert werden. Hierfür wird das Laserziel über die RS-232 Schnittstelle (2) in die Struktur der elektronischen Schießanlage eingebunden. Somit stehen alle Auswertemöglichkeiten, welche die elektronische Schießanlage bietet, zur Verfügung.

Die Einbindung des Laserziels ist davon abhängig, wie die Daten der elektronischen Schießanlage übertragen werden. OpticScore Messrahmen der ersten Generation besitzen für die Datenübertragung zum Anzeigegerät <span id="page-12-0"></span>lediglich eine RS-232 Schnittstelle. OpticScore Messrahmen ab Seriennummer 10.000 sind zusätzlich mit einer LAN-Schnittstelle ausgerüstet.

### Einbindung des Laserziels in eine OpticScore-Anlage mit Datenübertragung RS-232

Nachdem das Laserziel an gewünschter Stelle platziert wurde, kann die Einbindung erfolgen. Hierfür stehen zwei Varianten zur Verfügung.

#### Variante 1:

Trennen Sie zuerst den Netzstecker vom OpticScore Messrahmen und anschließend die serielle RS-232 Datenleitung. Verbinden Sie nun zuerst die Datenleitung mit dem Laserziel und schließen Sie den Netzstecker an. Die Laserschüsse werden nun auf das angeschlossene Anzeigegerät übertragen. Um Schussdaten vom OpticScore Messrahmen zu empfangen, müssen die beiden Anschlüsse (Netzstecker und Datenleitung) wieder mit dem OpticScore Messrahmen verbunden werden.

#### Variante 2:

Legen Sie für das Laserziel zum entsprechenden Anzeigegerät eine zweite serielle Datenleitung (Zubehör) und schaffen Sie eine Möglichkeit das Laserziel über das mitgelieferte Netzteil mit Strom zu versorgen. Stellen Sie den seriellen Switch (Zubehör) in der Nähe des Anzeigegeräts auf und verbinden Sie die Enden der beiden RS-232 Datenleitungen (RedDot Laserziel und OpticScore Messrahmen) mit den Eingangs-Ports des seriellen Switch. Verbinden Sie nun das Anzeigegerät über eine weitere RS-232 Datenleitung (Zubehör) mit dem Ausgangs-Port des seriellen Switch. Durch die Betätigung der Umschalttasten auf der Vorderseite des serielle Switch können Sie nun einstellen, von welchem Ziel (RedDot Laserziel oder OpticScore Messrahmen) die Schüsse auf das Anzeigegerät übertragen werden sollen.

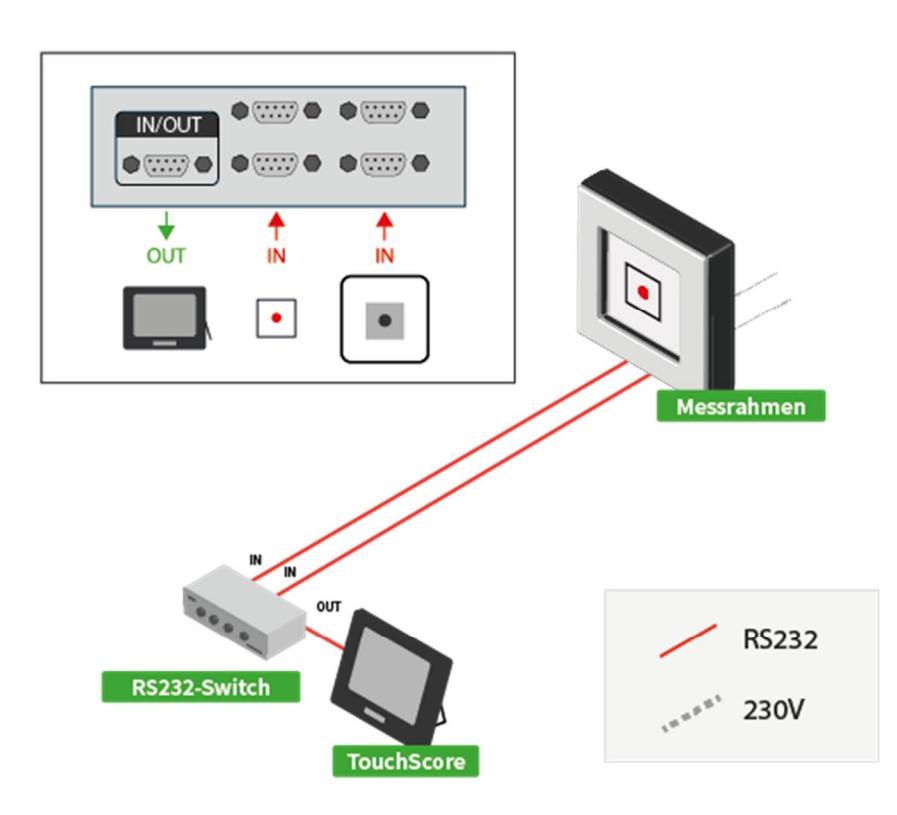

### <span id="page-13-0"></span>Einbindung des Laserziels in eine OpticScore-Anlage mit Datenübertragung LAN

Nachdem das Laserziel an gewünschter Stelle platziert wurde, kann die Einbindung erfolgen.

Hierfür schaffen Sie eine Möglichkeit das Laserziel über das mitgelieferte Netzteil mit Strom zu versorgen. Schließen Sie die gekreuzte serielle RS-232 Datenleitung (Zubehör) an die RS-232 Schnittstelle (2) des Laserziels an und verbinden Sie die Gegenseite der gekreuzten RS-232 Datenleitung mit der seriellen Schnittstelle des OpticScore Messrahmens. Die Schüsse werden nun sowohl vom RedDot Laserziel als auch vom OpticScore Messrahmen an das Anzeigegerät übertragen.

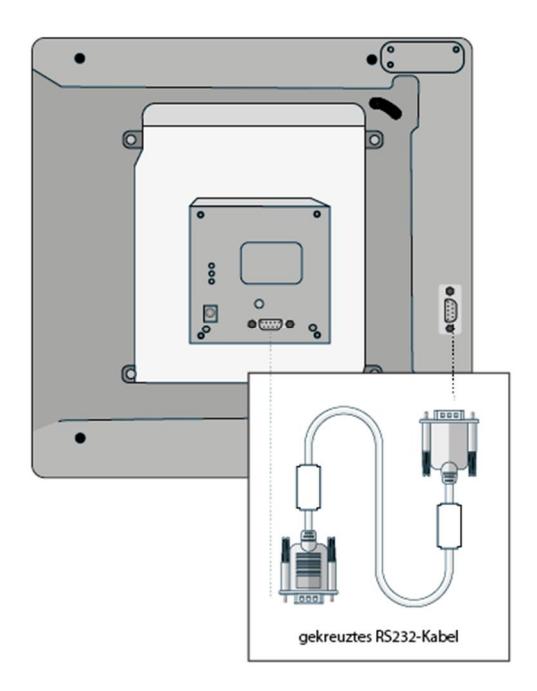

## **Wechseln des Zielbilds**

Wenn das Zielbild beschädigt oder verkratzt ist, sollte diese gewechselt werden. Hierfür schieben Sie vorsichtig einen schmalen Gegenstand in die dafür vorgesehene Aussparung des Zielbilds. Durch leichte Bewegung des Gegenstands wird das Zielbild aus der Fassung gehebelt.

Legen Sie das neue Zielbild auf die Einfassung und drücken es fest an bis das Zielbild hörbar einrastet. Bitte achten Sie darauf, dass die Aussparung des Zielbilds an der gleichen Seite sitzt wie vor dem Wechsel.

<span id="page-14-0"></span>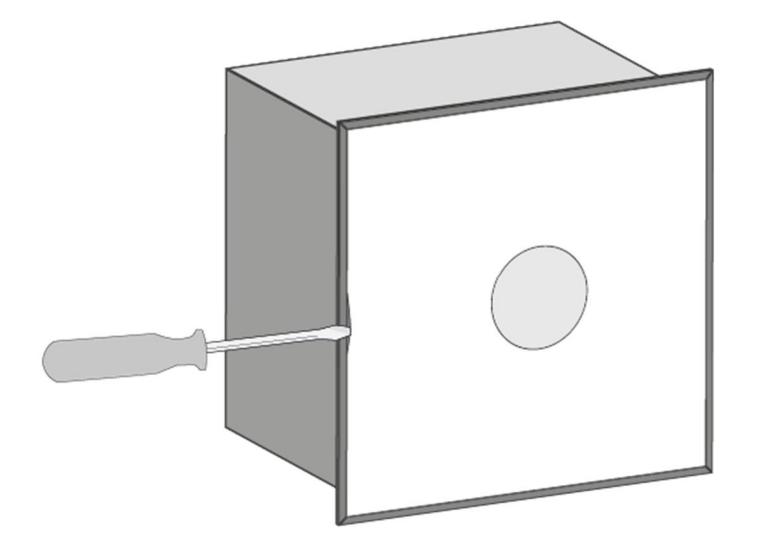

## **Reinigung**

Da das elektronische Laserziel RedDot ein akkurat justiertes Messgerät ist, muss bei der Reinigung mit äußerster Sorgfalt vorgegangen werden. Das Zielbild und die Schutzscheibe sind ggf. mit einem trockenen, weichen Tuch zu reinigen.

ACHTUNG AVORSICHT Bitte verwenden Sie niemals Alkohol oder andere Reinigungsflüssigkeiten. Trennen Sie das Gerät vor Beginn der Reinigung vom Strom.

## **Gewährleistung**

Die gesetzliche Gewährleistung beträgt 24 Monate. In dieser Zeit verpflichtet sich DISAG GmbH & Co KG etwaige fehlerhafte Teile kostenlos instand zu setzen oder auszutauschen, wenn das Produkt - direkt oder über einen autorisierten Fachhändler - an DISAG geschickt wird. Diese Gewährleistung wird nur erbracht, wenn bei der Bedienung des betreffenden Produktes nach der Bedienungsanleitung verfahren wurde. Schäden, die auf unsachgemäße Veränderung oder auf grob fahrlässige Beschädigungen des Produkts zurückzuführen sind, werden nicht durch die Garantie gedeckt.

Binweis ACHTUNG Dies trifft insbesondere auf Schäden, die durch ESD, d.h. elektrostatische Entladung von Personen entstehen können, die elektrostatisch gefährdete Bauteile auf der Platine berühren.

## **Gewährleistungsausschluss**

Jegliche Gewährleistung setzt den bestimmungsgemäßen Gebrauch unserer Produkte unter Beachtung der Wartungsbestimmung sowie der Bedienungsanleitung einschließlich nachträglicher Betriebs- und Serviceinformationen voraus. Von der Gewährleistung ausgeschlossen sind funktionsbedingte Abnutzungen der Geräteteile.

### <span id="page-15-0"></span>**Warenzeichen**

Bluetooth ist ein registriertes Warenzeichen der Bluetooth SIG, Inc.

DISAG und RedDot sind ein registriertes Warenzeichen der DISAG GmbH & Co KG

Windows ist eine eingetragene Marke der Microsoft Corporation.

Alle Warenzeichen, eingetragene Warenzeichen und Produktnamen sind das ausschließliche Eigentum der jeweils Berechtigten.

### **Service**

Wenden Sie sich für Wartungs- und Reparaturarbeiten bitte an Ihren Fachhändler oder direkt an DISAG GmbH & Co KG.

Reparaturen nach Ablauf der Gewährleistungsdauer sind kostenpflichtig.

#### **Hersteller:**

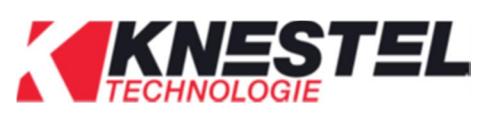

KNESTEL Technologie & Elektronik GmbH Osterwalder Str. 12 D-87496 Hopferbach

#### **Vertrieb:**

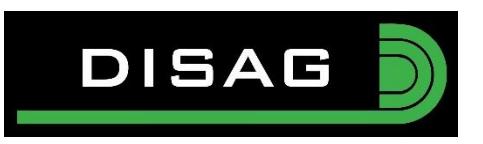

DISAG GmbH & Co KG Heganger 16 D-96103 Hallstadt Tel.: + 49 / 951 / 309553-0 Fax: + 49 / 951 / 309553-30 E-Mail : info@disag.de Internet: [www.disag.de](http://www.disag.de/)

# **Änderungsvorbehalt**

Änderungen, die dem technischen Fortschritt oder der Produktverbesserung dienen, behalten wir uns vor.